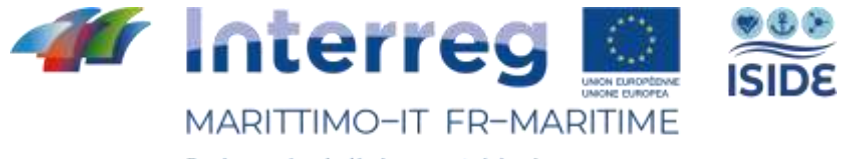

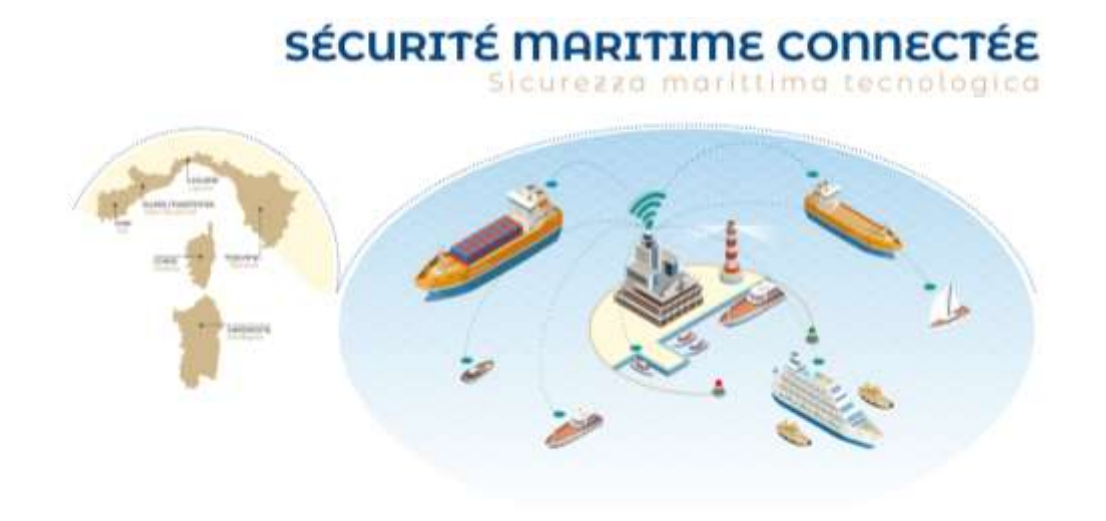

Attività T1.3 Implementazione di un laboratorio di ricerca sui fattori umani nell'ambito delle comunicazioni mare-terra

Prodotto T1.3.1: Laboratorio di ricerca sui fattori umani nel campo delle comunicazioni mare-terra

> A cura di: CIREM - Università di Cagliari

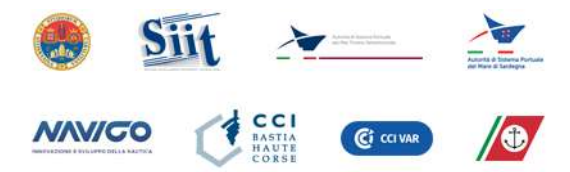

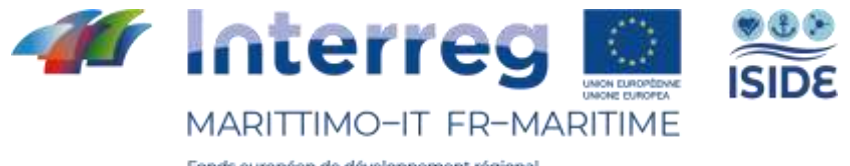

### **Sommario**

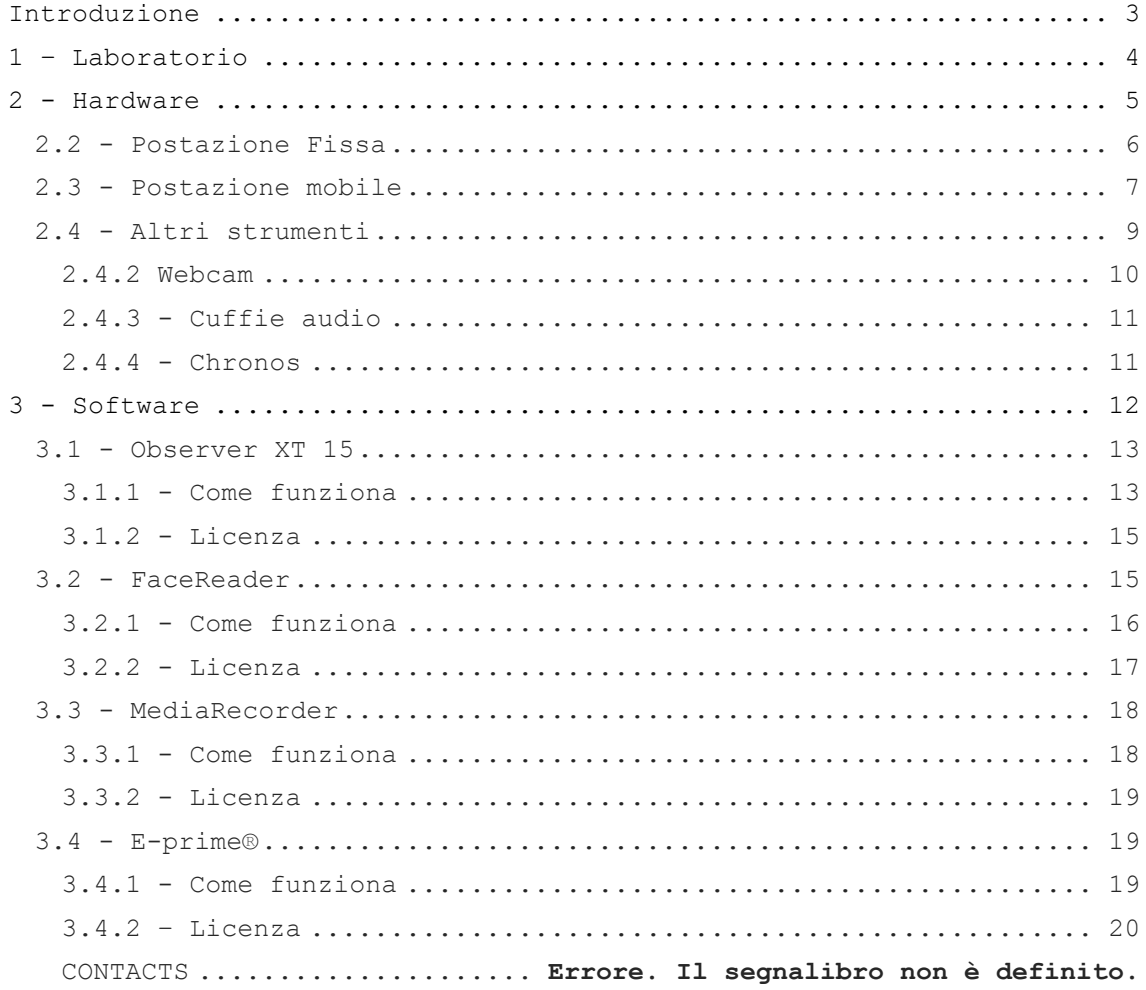

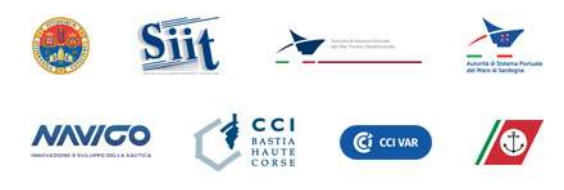

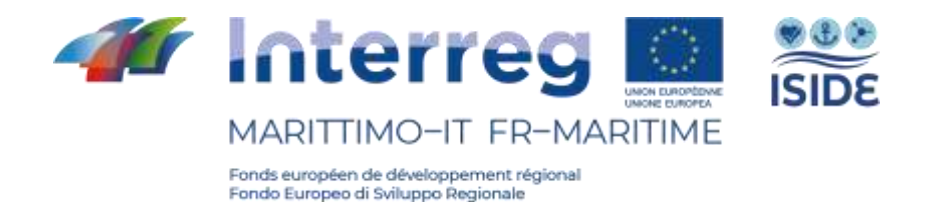

## <span id="page-2-0"></span>Introduzione

Il presente documento contiene una descrizione delle attrezzature hardware e software che compongono il laboratorio di ricerca realizzato nell'attività T1.3 del progetto Iside, che ha lo scopo di testare i protocolli di comunicazione esistenti, individuarne i punti deboli e definire nuovi protocolli di comunicazione ottimizzati dal punto di vista dei fattori umani. Il laboratorio di ricerca è localizzato presso i locali del CIREM – Università di Cagliari, il quale mette a disposizione delle attività di progetto i suoi spazi e le sue strumentazioni tecnologiche specialistiche per lo studio dei fattori umani. Tali strumentazioni sono state implementate nell'ambito di ISIDE a seguito di un'indagine di mercato che ha permesso di identificare le strumentazioni più idonee all'analisi dei processi di comunicazione.

Vista la necessità di eseguire i test sia in laboratorio che in mare, il laboratorio di ricerca è costituito da una stazione fissa e una portatile.

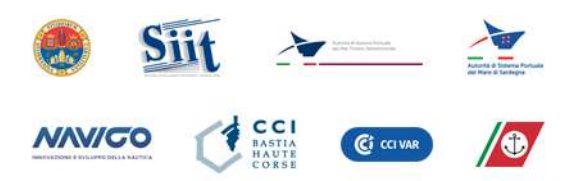

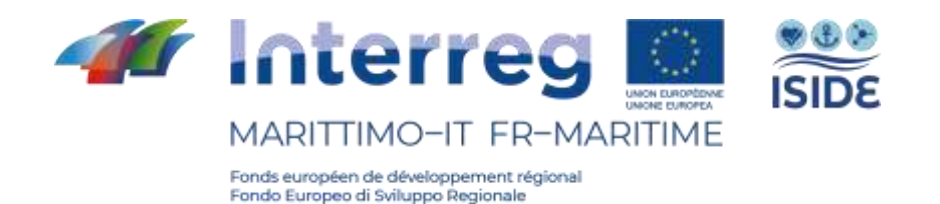

## <span id="page-3-0"></span>Laboratorio

Il laboratorio, di cui nelle pagine successive si troverà una precisa descrizione di tutte le sue componenti, è frutto di un'attenta ricerca di attrezzature da laboratorio, utili allo studio dei fattori umani nell'ambito della comunicazione mare-terra e mare-mare ai fini degli obiettivi del progetto ISIDE. La configurazione del laboratorio è stata appositamente studiata dal CIREM dell'Università di Cagliari per eseguire le attività di sperimentazione previste nelle successive fasi di progetto, atte ad approfondire l'analisi dei problemi di comunicazione relativi ai protocolli esistenti e, successivamente, sviluppare e testare nuovi protocolli. Durante questa ricerca, il team si è occupato di ricercare e comparare diversi servizi e soluzioni per la configurazione del laboratorio, prendendo in considerazione come variabili decisionali: la semplicità di utilizzo, la completa integrazione di tutti gli strumenti hardware e software e la necessità di un'assistenza continua in fase di progettazione e, successivamente, in fase di utilizzo. Questi criteri hanno portato alla scelta dei prodotti realizzati da due società:

-Noldus Information Technology : società Olandese, specializzata nello sviluppo di software e consulenza per l'analisi comportamentale sia animale che umana. -Psychology Software Tool Inc : società Statunitense leader nello sviluppo di software per l'analisi comportamentale.

Le due società selezionate hanno all'attivo una collaborazione che permette di far interagire i loro sistemi. Segue la descrizione delle componenti hardware e software che costituiscono il laboratorio.

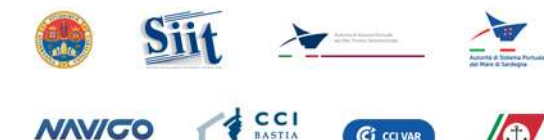

Ci cavar

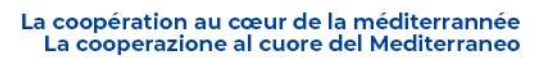

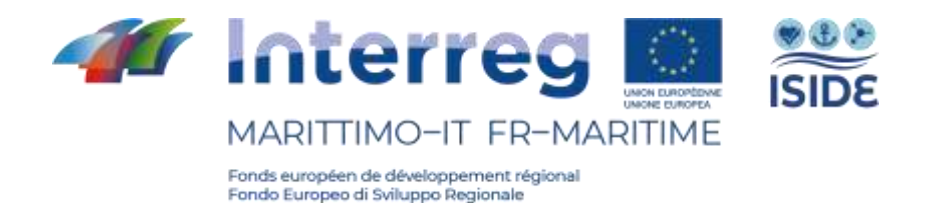

## <span id="page-4-0"></span>2 - Hardware

La fornitura hardware è composta da una serie di dispositivi appositamente progettati e selezionati, al fine di avere un laboratorio di analisi dei fattori umani quanto più completo e totalmente integrato. Tutta la fornitura va a comporre due postazioni, una fissa e una mobile. La prima, più performante, è ospitata presso il CIREM nei locali dell'Università degli Studi di Cagliari. La seconda invece, offre la possibilità di installare un laboratorio di sperimentazione in loco, ad esempio all'interno di una cabina di pilotaggio di una nave, in modo semplice e veloce. Alcuni hardware presenti nella fornitura possono essere utilizzati sia nella postazione fissa che in quella mobile, a seconda delle esigenze che si presentano durante la sperimentazione.

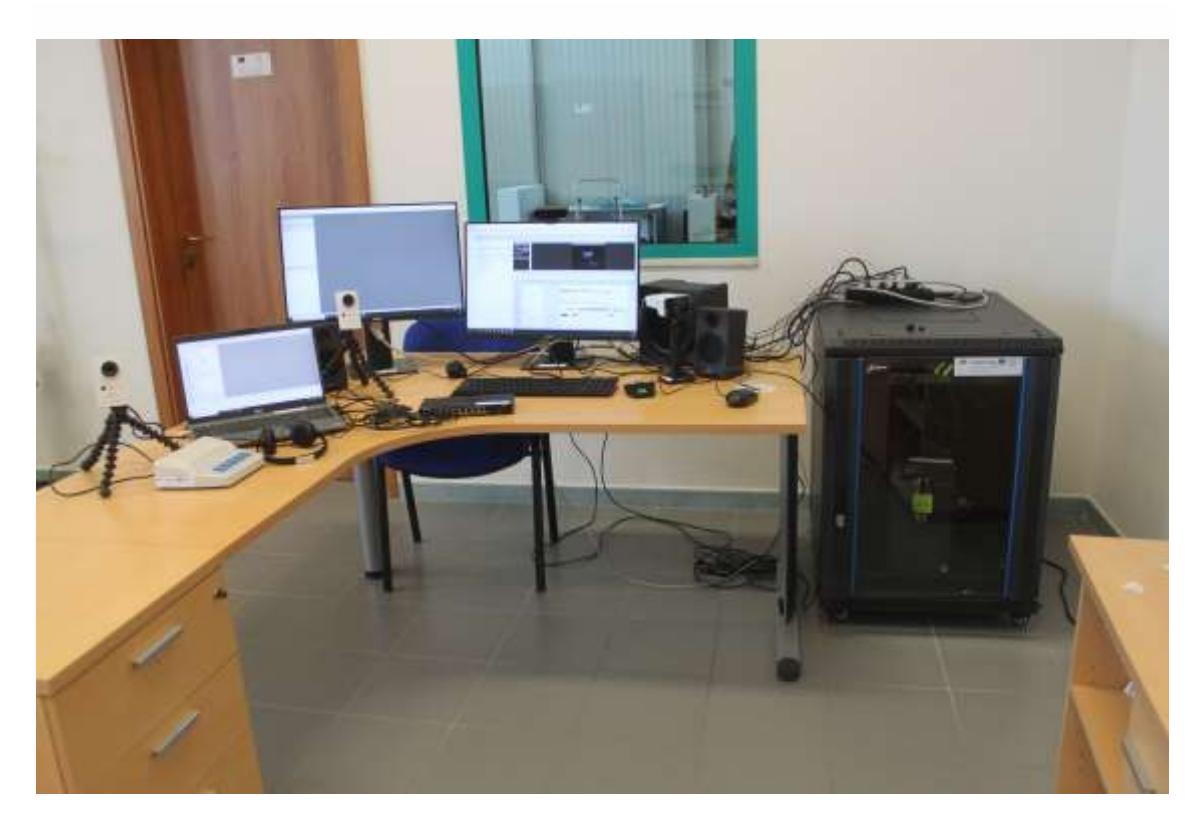

**Figura 1: Allestimento completo del laboratorio.**

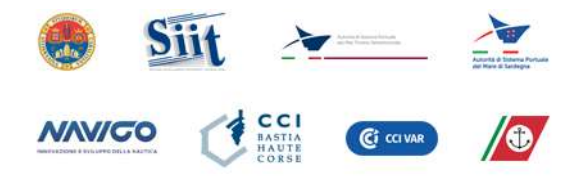

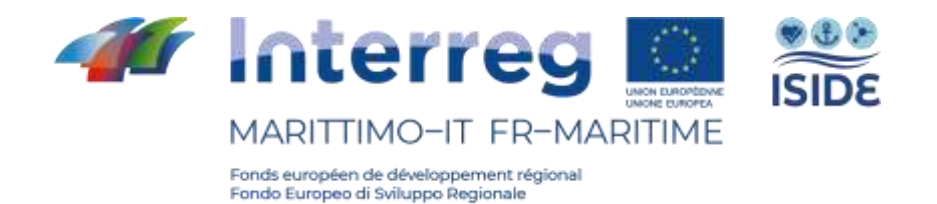

## <span id="page-5-0"></span>**2.2 - Postazione Fissa**

La postazione fissa del laboratorio per l'analisi dei fattori umani è composta da una serie di hardware il cui assemblaggio è stato appositamente progettato per la sperimentazione in laboratorio e ottimizzato per il funzionamento dei software in dotazione nel laboratorio. Sinteticamente, il laboratorio è composto da:

- un PC fisso di tipo Dell 3630 (Intel I7-3.2 GHz, NVIDIA Quadro p400), riposto all'interno di un Rack da 19",
- due schermi Dell FullHD da 24 pollici,
- una tastiera QWERTY e un mouse,
- degli altoparlanti Logitec,
- un microfono MIDI omnidirezionale,
- uno switch e cavetteria varie.

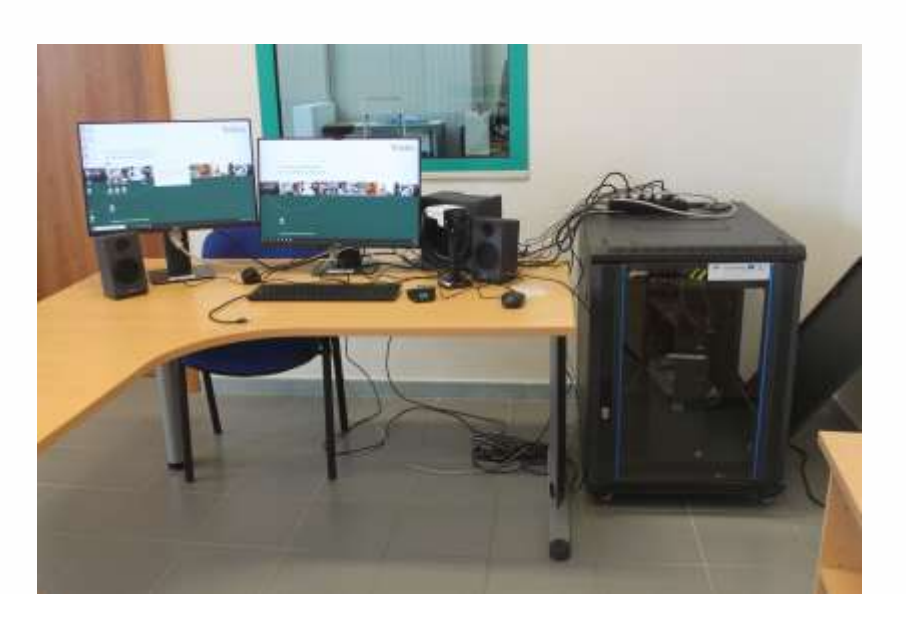

**Figura 2: Postazione fissa del laboratorio.**

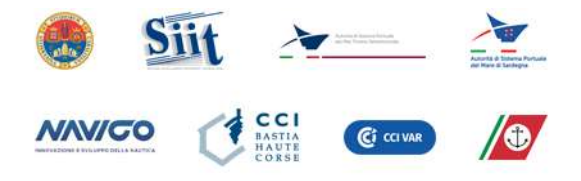

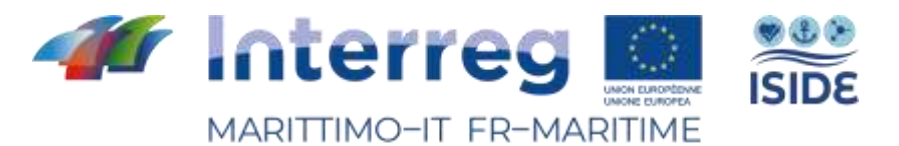

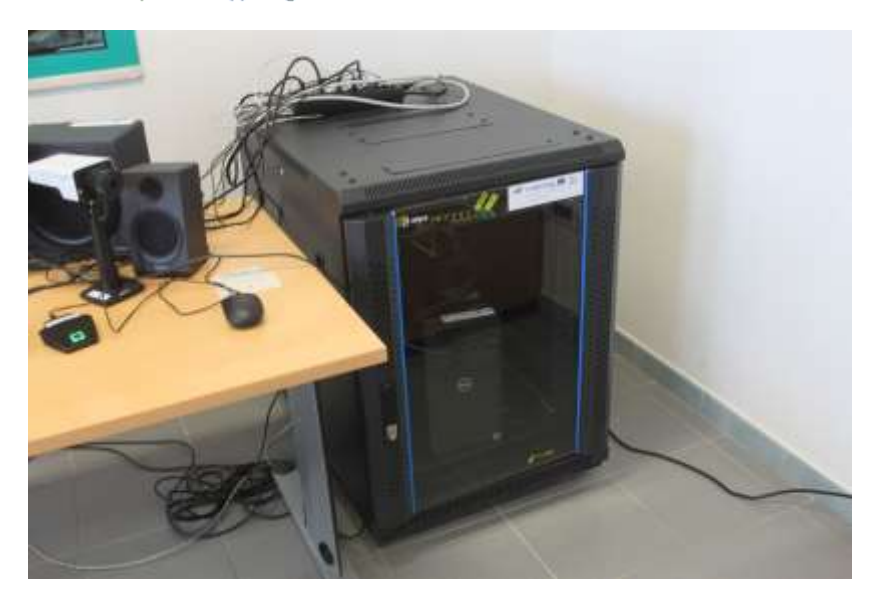

**Figura 3: Dettaglio del Rack 19" e PC.**

### <span id="page-6-0"></span>**2.3 - Postazione mobile**

La postazione mobile del laboratorio è composta da:

- un Laptop Dell,
- un mouse,
- un microfono MIDI omnidirezionale con preamplificatore,
- uno switch e cavetteria dedicata,
- case trolley.

Tutti i dispositivi che compongono la postazione portatile, vengono contenuti e protetti durante gli spostamenti all'interno di un Case trolley appositamente progettato.

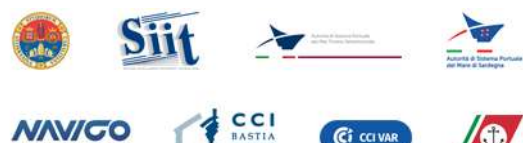

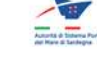

 $\odot$ 

Ci cavar

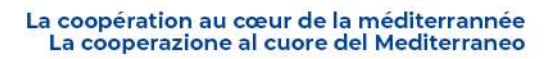

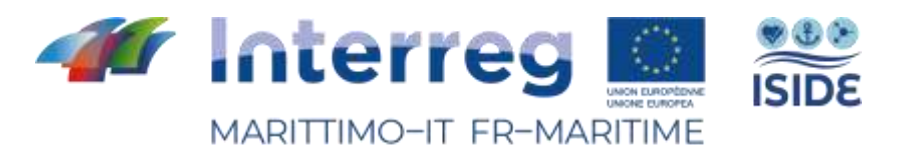

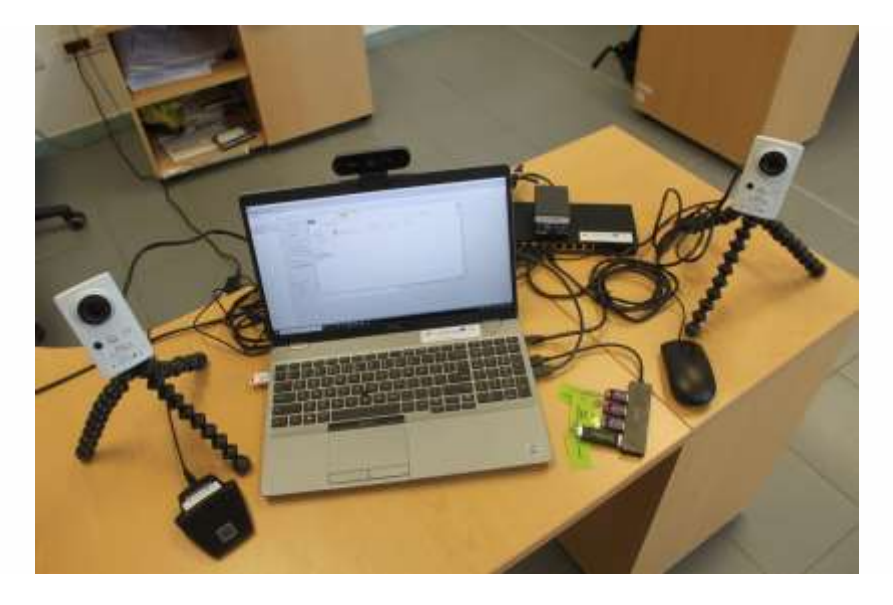

**Figura 4: Postazione mobile del laboratorio.**

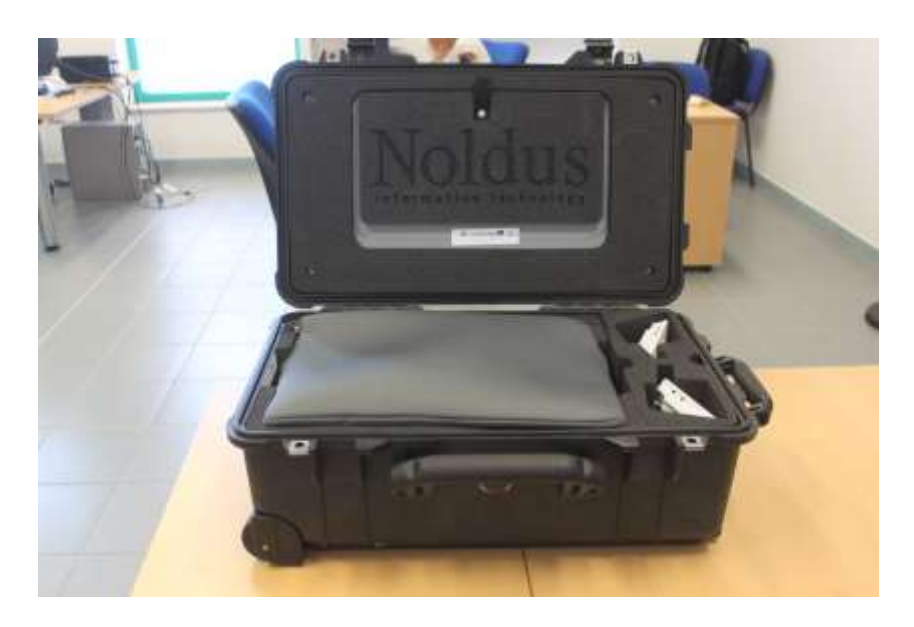

**Figura 5: Postazione mobile all'interno dell'apposito case.**

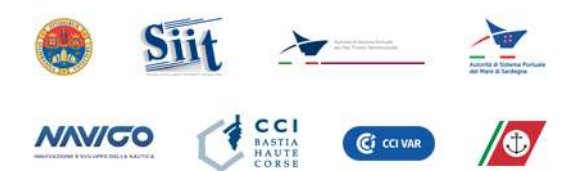

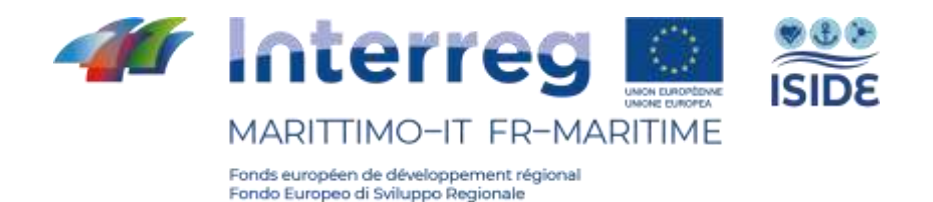

### <span id="page-8-0"></span>**2.4 - Altri strumenti**

Oltre alle postazioni menzionate precedentemente, si è provveduto all'acquisto di ulteriori dispositivi al completamento del laboratorio e al funzionamento dei software di analisi comportamentale.

#### 2.4.1 - IP camera

Nel laboratorio sono presenti tre videocamere IP:

- Due videocamere AXIS M1065-L HDTV 1080p (Figura 6), progettate per essere utilizzate con la postazione mobile ed essere quindi trasportate con facilità per sperimentazioni in tutti gli ambienti fuori dai laboratori.
- Una videocamera panoramica, AXIS P1375 1080P (Figura 7), appositamente progettata per essere installata nel laboratorio, ma comunque utilizzabile nella postazione mobile come terza camera di ambiente.

Le tre videocamere vengono attivate e gestite attraverso il software Media Recorder e possono essere utilizzate in contemporanea.

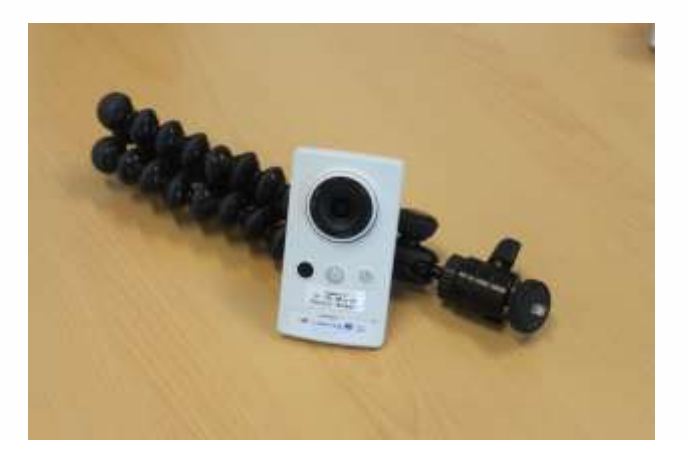

**Figura 6: IP camera AXIS M1065.**

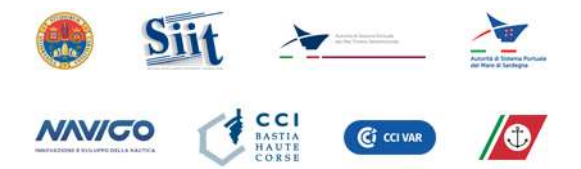

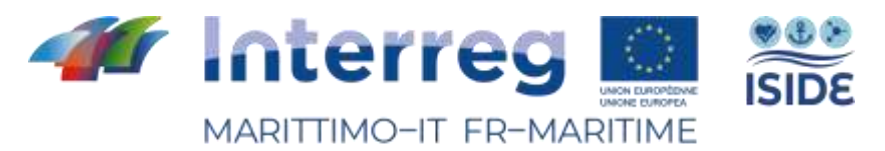

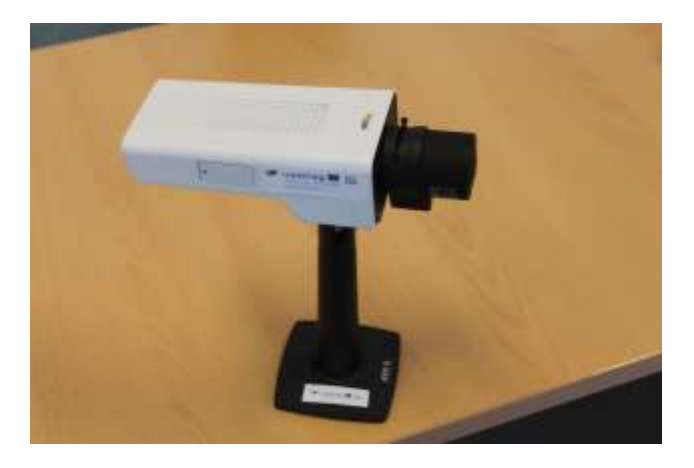

**Figura 7: IP camera AXIS P1375.**

#### <span id="page-9-0"></span>2.4.2 Webcam

La webcam, Logitech Brio con zoom 5x, è una webcam dedicata all'utilizzo del software FaceReader. Questa, a seconda delle necessità che emergono durante la sperimentazione, può essere adoperata sia nella postazione mobile che in quella fissa. Questo dispositivo, inoltre ha la possibilità di funzionare come sorgente di registrazione per il MediaRecorder.

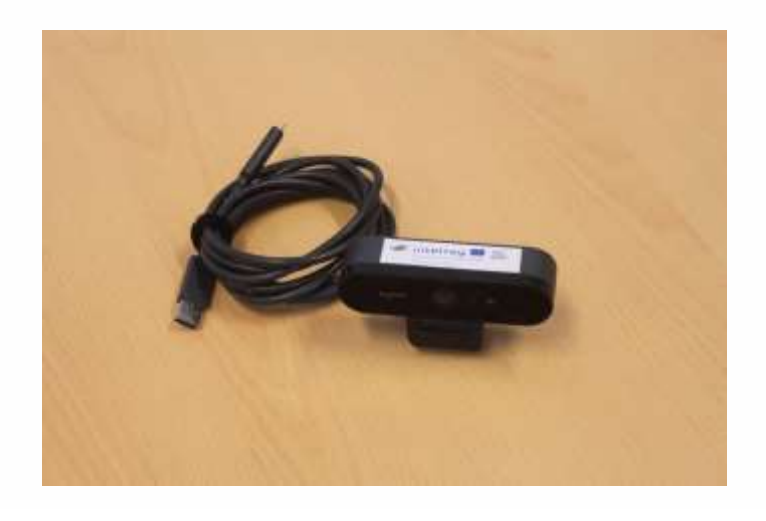

**Figura 8: Webcam Logitech BRIO.**

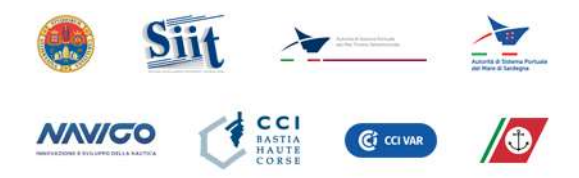

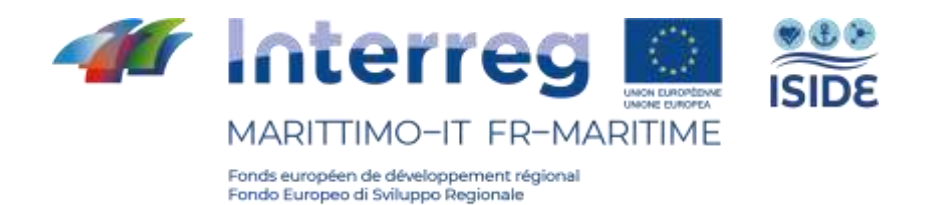

#### <span id="page-10-0"></span>2.4.3 - Cuffie audio

Le Cuffie audio con attacco mini-jack sono utilizzabili, durante gli esperimenti, per l'invio di stimoli o per l'ascolto da parte dello sperimentatore delle registrazioni acquisite.

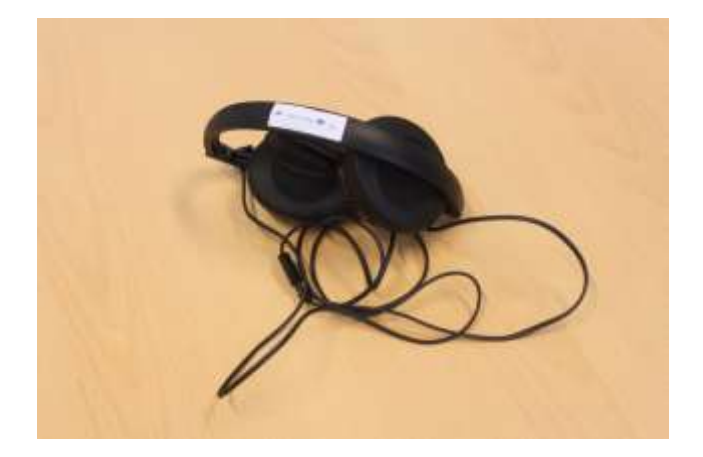

**Figura 9: Cuffie audio Sennheiser.**

#### <span id="page-10-1"></span> $2.4.4$  - Chronos

Il Chronos è un dispositivo sviluppato e fornito dalla Psychology Software Tools, Inc. che lavora solo in combinazione con il software E-prime. La sua peculiarità è quella di acquisire risposte agli stimoli mandati da E-prime durante la sperimentazione. Questo strumento registra le risposte con una precisione al millisecondo.

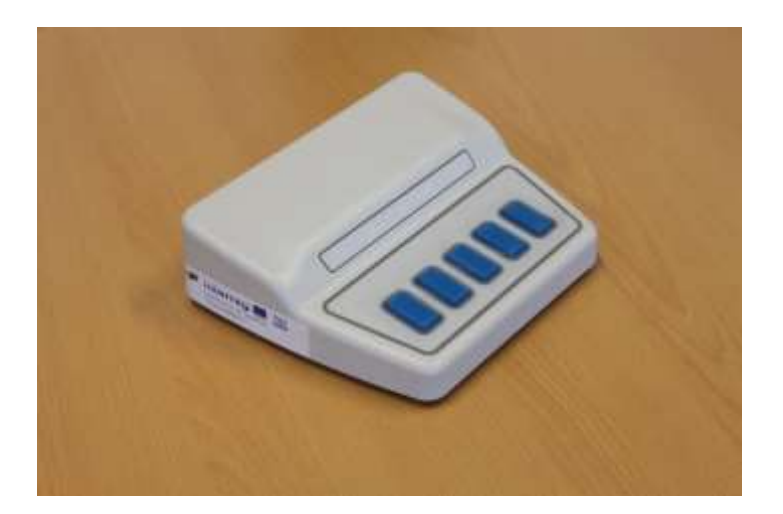

**Figura 10: Chronos.**

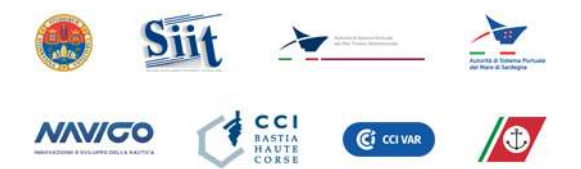

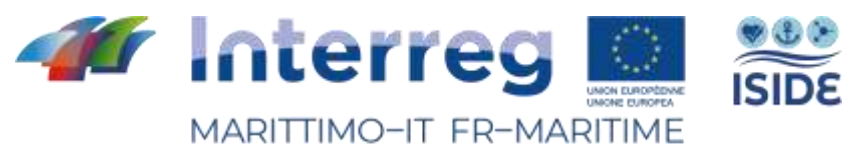

# <span id="page-11-0"></span>3 - Software

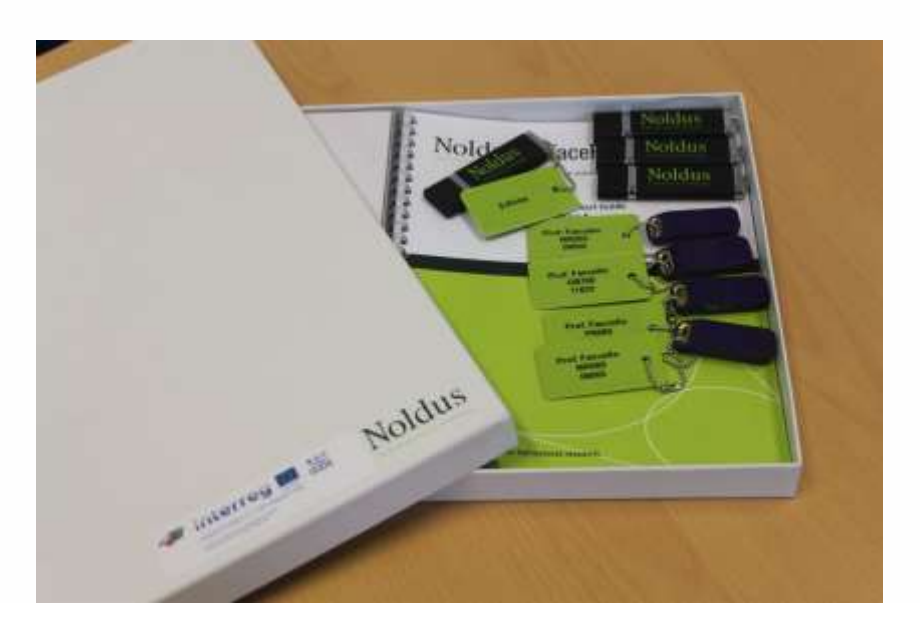

**Figura 11: Noldus USB Licence Keys .**

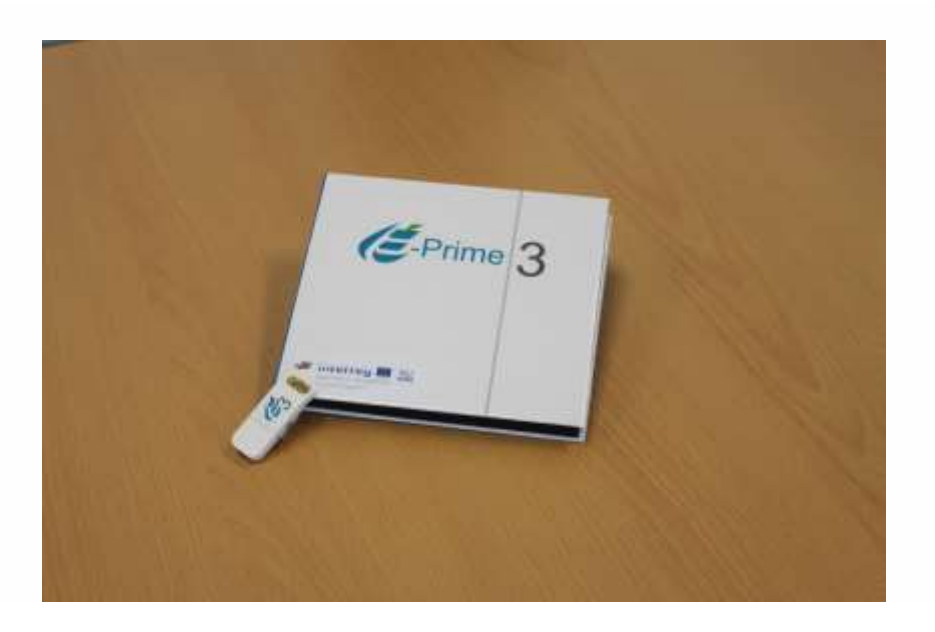

**Figura 12: E-prime USB Licence Key.**

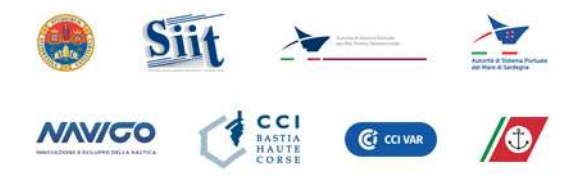

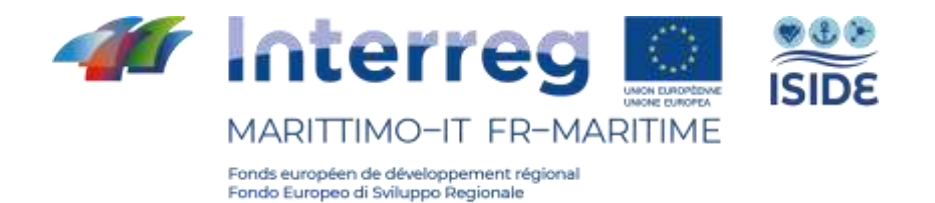

### <span id="page-12-0"></span>**3.1 - Observer XT 15**

The Observer XT è un software, fornito dalla Noldus Information Technology, dedicato alla ricerca comportamentale. Le funzioni principali di questo software sono quelle di gestire l'intero esperimento, raccogliere dati da diversi strumenti di analisi comportamentale e sincronizzarli in una linea del tempo (timeline) al fine di semplificarne l'analisi.

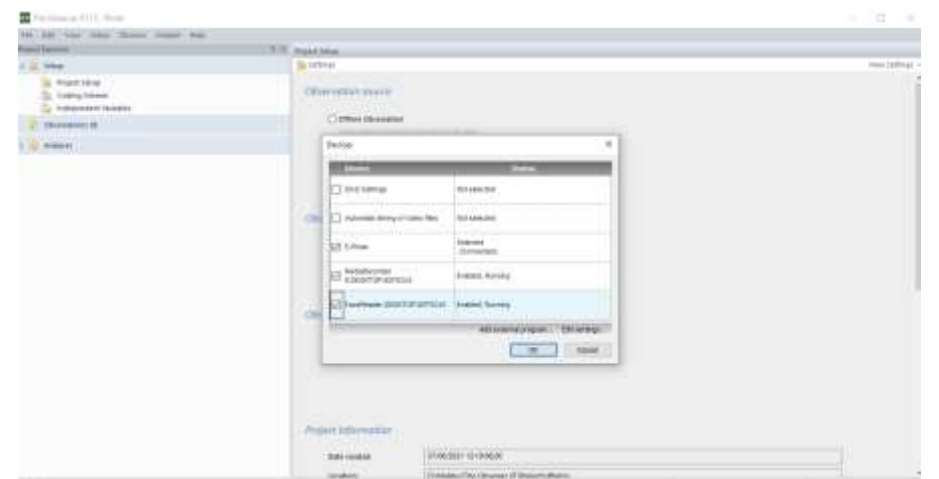

**Figura 13: Schermata Observer XT.**

#### <span id="page-12-1"></span>3.1.1 - Come funziona

Il software Observer XT è lo strumento di coordinamento dei progetti in sperimentazione dell'intero laboratorio. Questo software è stato progettato per essere integrato con diversi strumenti di analisi comportamentale largamente utilizzati in ricerca. Il software è in grado di:

- agevolare la progettazione dell'esperimento attraverso lo strumento di codificazione del flusso dell'esperimento;
- avviare in sincrono tutti gli strumenti di analisi previsti per l'esperimento;
- acquisire ed elaborare gli output di tutti gli strumenti di analisi;

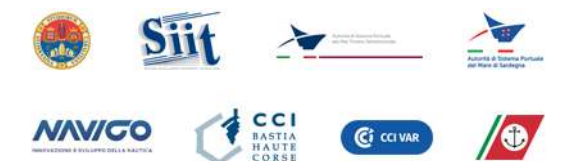

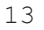

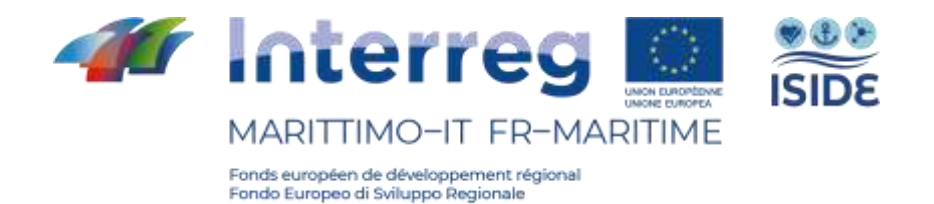

• sincronizzare e visualizzare i dati in una linea del tempo, agevolando quindi l'analisi e il confronto tra strumenti.

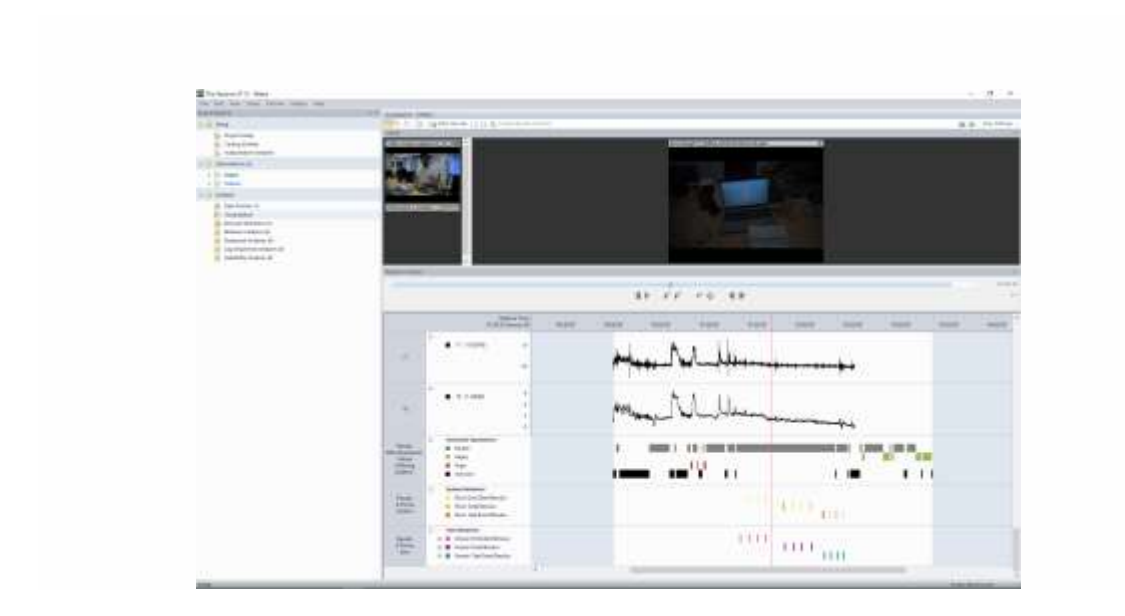

**Figura 14: Schermata timeline dati Observer XT.**

Tutti gli strumenti di analisi che sono stati selezionati durante la progettazione del laboratorio per il progetto ISIDE, hanno la possibilità di essere integrati con l'Observer XT. In particolare, alcuni di questi (FaceReader, E-Prime, Media Recorder) possono essere governati direttamente dal cruscotto (dashboard) disponibile nell'Observer XT. I dati provenienti dal Eye Tracker - Tobii Pro Glasses 2 possono essere acquisiti ed elaborati ma la loro sincronizzazione non è automatica e richiede l'intervento umano.

Infine, all'interno del software è possibile importare tutti i dati nel formato .CSV, .TXT e EDF (European Data Format).

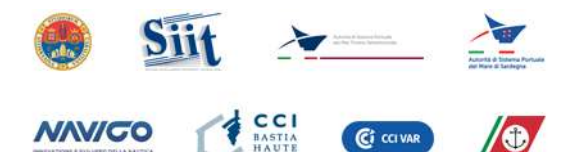

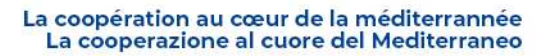

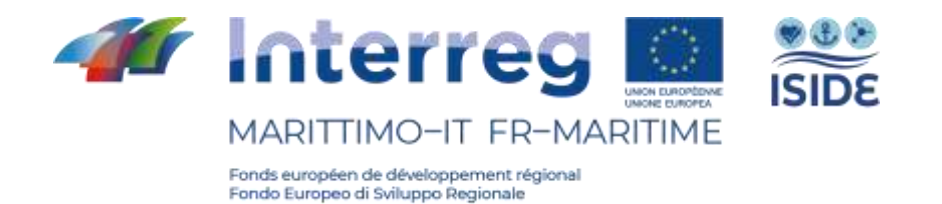

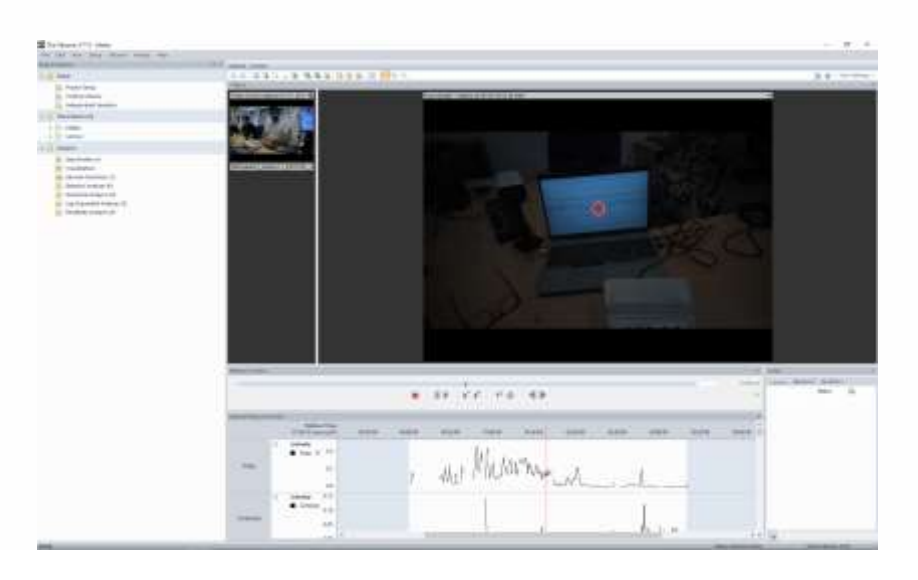

**Figura 15: Schermata dati EyeTracking Tobii su Observer XT.**

#### <span id="page-14-0"></span>3.1.2 - Licenza

I'Observer XT è fornito con licenza perpetua ed è disponibile in entrambe le postazioni, fissa e mobile. Può essere installato in qualsiasi pc e per il suo funzionamento è richiesto il supporto USB con la licenza.

## <span id="page-14-1"></span>**3.2 - FaceReader**

Il FaceReader è un software per l'analisi oggettiva delle emozioni. Tale strumento è sviluppato e fornito dalla Noldus Information Technology ed è in grado di leggere sul volto umano le sei emozioni di base e l'espressione di tipo neutrale.

Nello specifico, FaceReader classifica le emozioni di gioia, di paura e l'espressione neutra con una precisione rispettivamente del 97%, 93% e 96%, mentre identifica le espressioni di rabbia, tristezza,

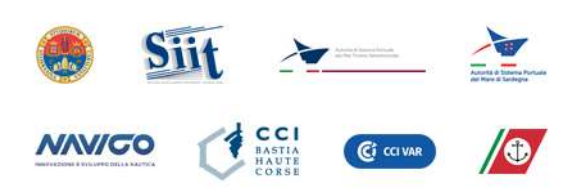

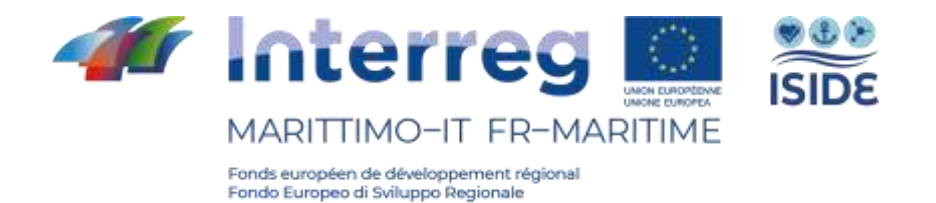

disgusto, sorpresa con un'accuratezza dell'80%, dell'85%, dell'88% e dell'851.

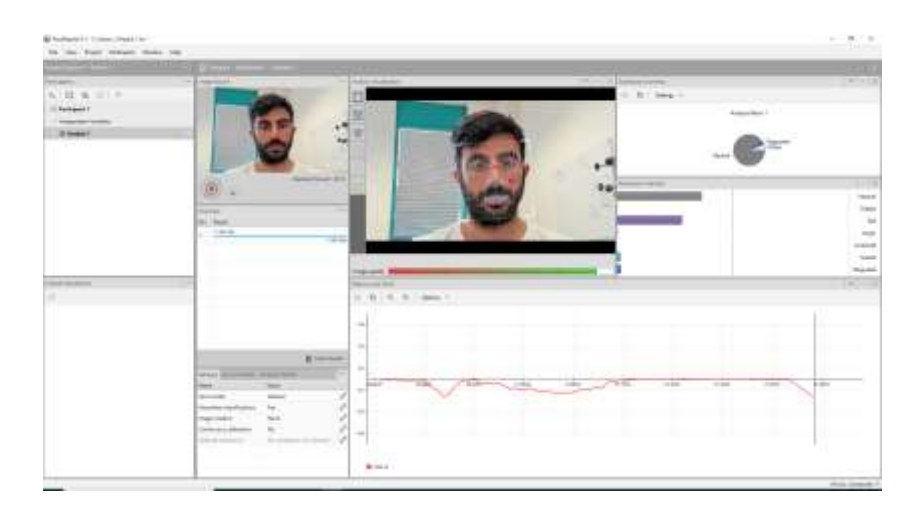

**Figura 16: Schermata FaceReader.**

#### <span id="page-15-0"></span>3.2.1 - Come funziona

FaceReader può classificare le espressioni del viso o dal vivo con l'utilizzo di una webcam, o indirettamente attraverso file video o immagini. Le espressioni facciali vengono valutate dal programma attraverso tre passaggi consecutivi.

- Face finding: Rilevazione del volto.
- Face modelling: Identificazione di 55 punti chiave sul viso del soggetto e la struttura facciale.
- Face classification: attraverso una rete neurale artificiale avviene la classificazione dell'espressione del viso.

Gli output di FaceReader consistono in un numero di tabelle e logfiles.

L'intensità di ciascuna emozione è espressa con un valore compreso tra 0 e 1. Il valore 0 significa che l'emozione non è visibile nell'espressione facciale, 1 invece indica la completa presenza di essa.

<sup>1</sup> Terzis, V., Moridis, C., & Economides, A. (2010). Measuring instant emotions during a self-assessment test: the use of FaceReader. MB '10.

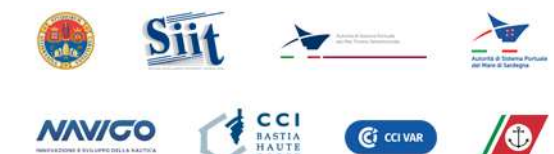

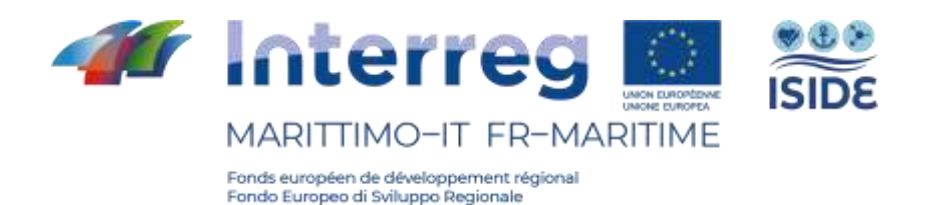

FaceReader, al di là della valutazione dell'intensità delle singole emozioni, comunque, ne calcola anche la valenza. Quest'ultima indica se lo stato emotivo corrente del soggetto sia positivo o negativo.

L'utilizzo del FaceReader, in alcuni casi, necessita di una calibrazione automatica che permette di bilanciare le varie emozioni e ridurre la quota di errore legata all'individuo. In questo modo, dopo aver campionato le stime di intensità delle emozioni che compaiono sul volto del soggetto in questione, sarà possibile applicare una correzione. Nonostante la possibilità di poter essere calibrato, FaceReader presenta delle limitazioni non trascurabili. Di fatto, richiede che:

- il soggetto si limiti nei movimenti in modo da non coprire il volto durante l'analisi,
- le condizioni di luce siano ideali in modo che il viso abbia un contrasto sufficiente.

Inoltre, non è utilizzabile sui bambini di età inferiore ai tre anni.

FaceReader è totalmente integrabile con Observer XT.

#### <span id="page-16-0"></span>3.2.2 - Licenza

FaceReader è fornito con licenza perpetua ed è disponibile in entrambe le postazioni, fissa e mobile. Può essere installato in qualsiasi pc e per il suo funzionamento è richiesto il supporto USB con la licenza.

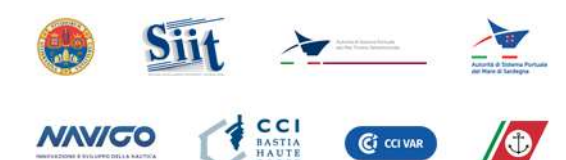

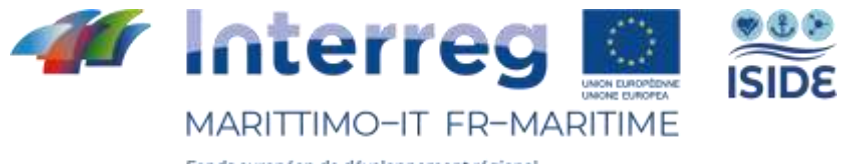

### <span id="page-17-0"></span>**3.3 - MediaRecorder**

Media Recorder è un software sviluppato e fornito da Noldus Information Technology ed è uno strumento di registrazione che permette di acquisire videoregistrazioni da diverse fonti contemporaneamente in maniera sincrona.

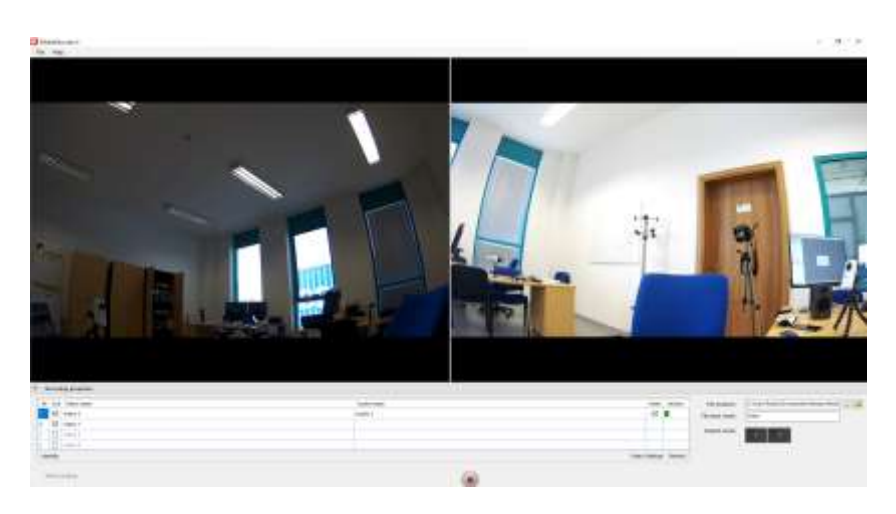

**Figura 17: Schermata MediaRecorder.**

#### <span id="page-17-1"></span>3.3.1 - Come funziona

Media Recorder consente di acquisire video da diverse fonti in maniera sincrona, permettendo quindi di analizzare le immagini acquisite in un dato momento. Ad esempio, se dovessimo analizzare il comportamento di diversi soggetti dato un determinato stimolo, unico per tutti i soggetti. Questo software è totalmente compatibile e integrato con Observer XT e FaceReader, creando di fatto un unico strumento. È possibile quindi utilizzare interamente il MediaRecorder direttamente dall'Observer XT.

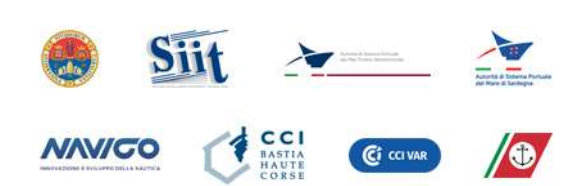

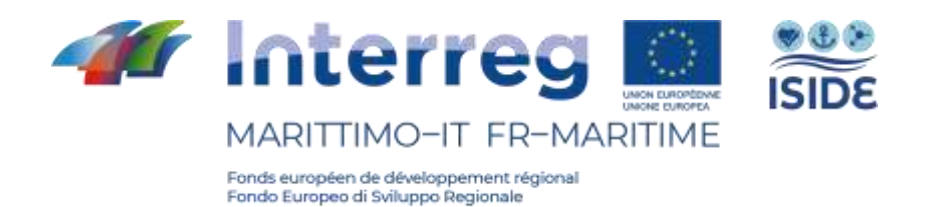

#### <span id="page-18-0"></span>3.3.2 - Licenza

Media Recorder è fornito con licenza perpetua ed è disponibile in entrambe le postazioni, fissa e mobile. Può essere installato in qualsiasi pc e per il suo funzionamento è richiesto il supporto USB con la licenza. Per il laboratorio in questione, sono state fornite due licenze. Questo consentirà agli sperimentatori di utilizzare lo strumento in due postazioni differenti contemporaneamente.

### <span id="page-18-1"></span>**3.4 - E-prime®**

E-Prime è un software sviluppato dalla Psychology Software Tools, Inc. ed è largamente utilizzato per la progettazione di esperimenti nella ricerca comportamentale. È possibile progettare esperimenti, eseguire la raccolta dei dati comportamentali ed analizzarne i risultati.

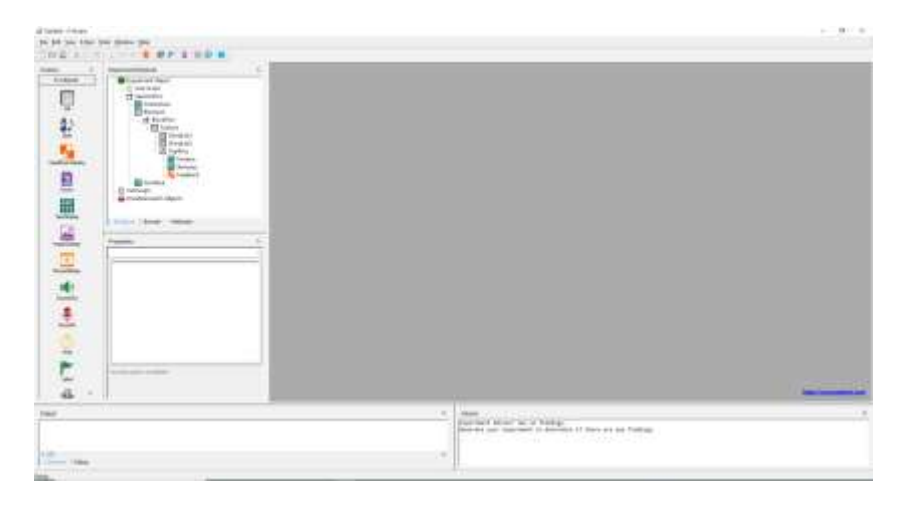

**Figura 18: Schermata E-studio (E-prime).**

#### <span id="page-18-2"></span>3.4.1 - Come funziona

E-Prime offre la possibilità di progettare esperimenti in modalità grafica, semplicemente creando la sequenza sperimentale. Gli stimoli sono somministrabili su monitor multipli e possono essere immagini, video, testo, suoni e risposte a scelta multipla. Le risposte agli

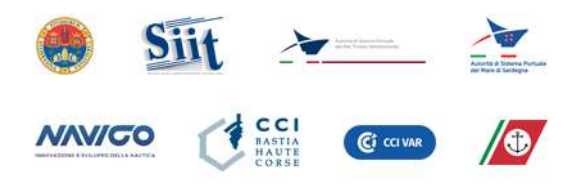

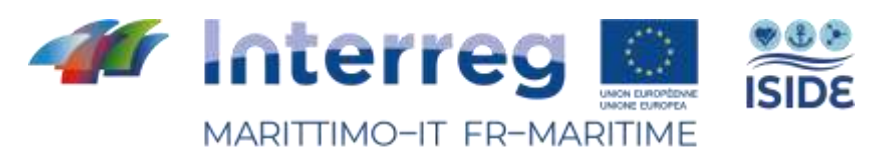

stimoli, invece, possono avvenire in diversi modi, tra cui la registrazione della voce, click tramite tastiera e/o mouse, oppure tramite dispositivi compatibili ad alta precisione come il Chronos, in dotazione nel laboratorio allestito in questa sede.

Una peculiarità di questo software è la precisione, al millisecondo, di presentazione degli stimoli e di valutazione dei tempi di reazione del soggetto. Questo software è totalmente integrato, attraverso un plug-in dedicato fornito dalla Noldus IT, in dotazione nel laboratorio allestito per il progetto. È, di fatto, possibile attivare gli stimoli e acquisire i dati direttamente all'interno dell'Observer XT.

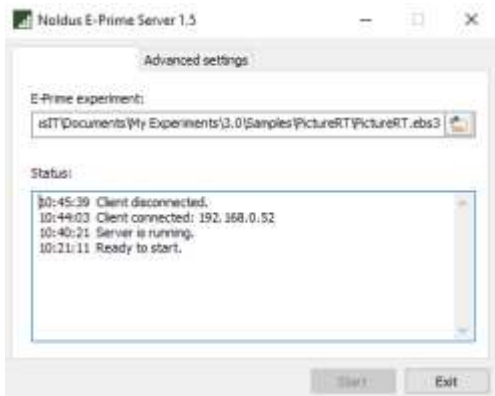

**Figura 19: Schermata Noldus Plug-in per E-prime.**

#### <span id="page-19-0"></span>3.4.2 – Licenza

E-prime è fornito con licenza perpetua. Può essere installato in qualsiasi pc e per il suo funzionamento è richiesto il supporto USB con la licenza.

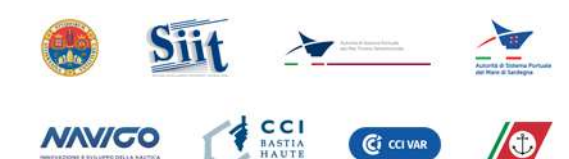

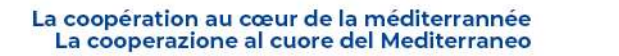